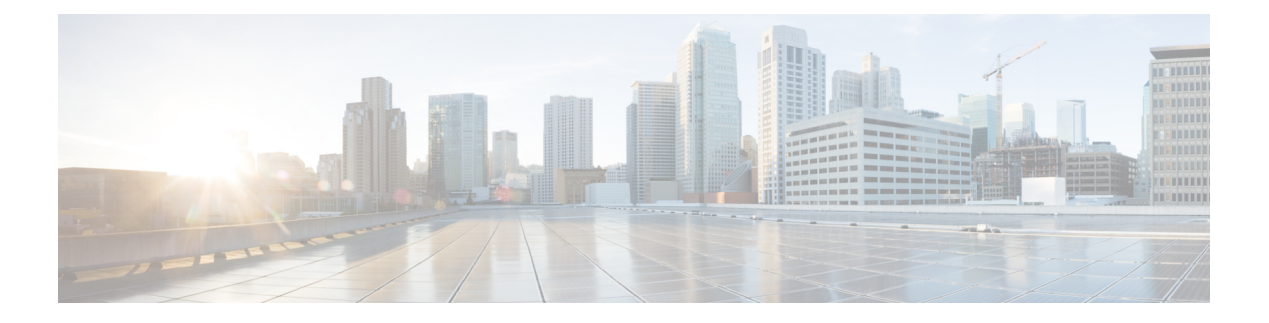

# **ERSPAN** の設定

この章は、次の内容で構成されています。

- ERSPAN に関する情報 (1 ページ)
- ERSPAN の前提条件 (4 ページ)
- ERSPAN の注意事項および制約事項 (4 ページ)
- ERSPAN のデフォルト設定 (6 ページ)
- ERSPAN の設定 (6 ページ)
- ERSPAN の設定例 (21 ページ)
- その他の参考資料 (22 ページ)

# **ERSPAN** に関する情報

Cisco NX-OS システムは、発信元および宛先ポートの両方で Encapsulated Remote Switching Port Analyzer(ERSPAN)機能をサポートします。ERSPAN は、IP ネットワークでミラーリングさ れたトラフィックを転送します。

ERSPAN は、ERSPAN 送信元セッション、ルーティング可能な ERSPAN Generic Routing Encapsulation (GRE) カプセル化トラフィック、および ERSPAN 宛先セッションで構成されて います。異なるスイッチで ERSPAN 送信元セッションおよび宛先セッションを個別に設定す ることができます。

### **ERSPAN** タイプ

ERSPAN タイプ III は ERSPAN タイプ II のすべての特徴と機能をサポートするもので、以下の 拡張機能が追加されています。

- ERSPAN タイプ III ヘッダーに、エッジ、集約、およびコア スイッチでパケット遅延性を 計算するために使用できるタイムスタンプ情報を追加。
- ERSPAN タイプ III ヘッダー フィールドを使用して潜在的なトラフィック ソースを識別可 能。

## **ERSPAN** 送信元

トラフィックをモニタできるモニタ元インターフェイスのことをERSPAN送信元と呼びます。 送信元では、監視するトラフィックを指定し、さらに入力、出力、または両方向のトラフィッ クをコピーするかどうかを指定します。ERSPAN 送信元には次のものが含まれます。

- イーサネット ポートおよびポート チャネル。
- VLAN:VLAN が ERSPAN 送信元として指定されている場合、VLAN でサポートされてい るすべてのインターフェイスが ERSPAN 送信元となります。

ERSPAN 送信元ポートには、次の特性があります。

- 送信元ポートとして設定されたポートを宛先ポートとしても設定することはできません。
- ERSPANは送信元に関係なく、スーパーバイザによって生成されるパケットをモニターし ません。

### **ERSPAN** 宛先

ERSPAN 宛先セッションは、イーサネット ポートまたはポート チャネル上の ERSPAN 送信元 セッションで送信されたパケットを取得し、宛先ポートに送信します。宛先ポートはERSPAN 送信元からコピーされたトラフィックを受信します。

ERSPAN 宛先セッションは、設定された送信元 IP アドレスおよび ERSPAN ID によって識別さ れます。これにより、複数の送信元セッションが ERSPAN トラフィックを同じ宛先 IP および ERSPAN IDに送信できるようになり、1つの宛先で同時に終端する複数の送信元を持つことが できます。

SPAN 宛先ポートには、次の特性があります。

- 宛先ポートとして設定されたポートは、送信元ポートとして設定できません。
- 宛先ポートはスパニングツリーインスタンスまたはレイヤ3プロトコルに参加しません。
- 入力および入力学習オプションは、モニタ宛先ポートではサポートされていません。
- •ホスト インターフェイス(HIF)ポート チャネルおよびファブリック ポート チャネル ポートは、SPAN 宛先ポートとしてはサポートされていません。

### **ERSPAN** セッション

ERSPAN セッションを作成して、モニタする送信元と接続先を指定することができます。

ERSPAN 送信元セッションを設定する場合、接続先 IP アドレスを構成する必要があります。 ERSPAN 接続先セッションを設定する場合、送信元 IP アドレスを構成する必要があります。 送信元セッションのプロパティについてはERSPAN 送信元 (2 ページ)、接続先セッション のプロパティについてはERSPAN 宛先 (2 ページ)を参照してください。

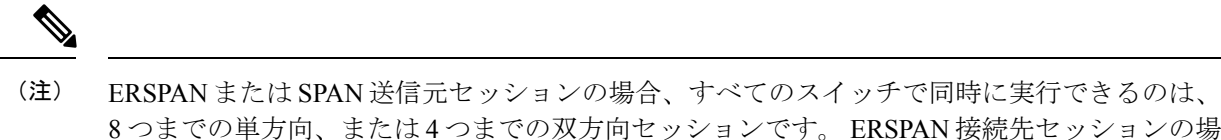

合、すべてのスイッチで同時に実行できるのは、20 までのセッションです。

次の図は、ERSPAN 構成を示しています。

図 **<sup>1</sup> : ERSPAN** の設定

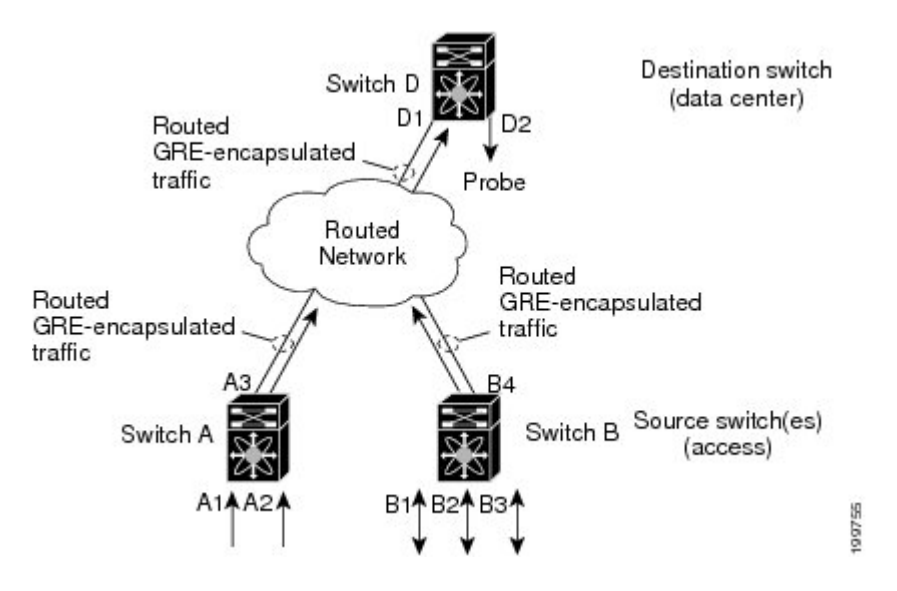

### マルチ **ERSPAN** セッション

最大で 8 個の単方向 ERSPAN 送信元セッションもしくは SPAN セッション、または 4 個の双 方向ERSPAN送信元もしくはSPANセッションを同時に定義できます。未使用のERSPANセッ ションはシャットダウンもできます。

ERSPANセッションのシャットダウンについては、ERSPANセッションのシャットダウンまた はアクティブ化 (13 ページ)を参照してください。

## **ERSPAN** マーカー パケット

タイプ III ERSPAN ヘッダーは、ハードウェアで生成された 32 ビットのタイムスタンプを伝送 します。このタイムスタンプ フィールドは定期的にラップされます。スイッチが 1 ns の最小 単位に構成されている場合、このフィールドは4.29秒ごとにラップされます。このような時間 のラップのため、タイムスタンプの実際の値を解釈する際に問題が生じます。

ERSPAN タイムスタンプの実際の値を回復するために、Cisco NX-OS リリース 6.0(2)A4(1) で は、元の UTC タイムスタンプ情報を伝送し、ERSPAN タイムスタンプの参照を提供する定期 的なマーカー パケットが導入されています。マーカー パケットは 1 秒間隔で送信されます。 したがって、接続先サイトは、参照パケットのタイムスタンプとパケットの順序との違いを

チェックすることにより、タイムスタンプが 32 ビットであるために生じたラップを検出でき ます。

### 高可用性

SPAN機能はステートレスおよびステートフルリスタートをサポートします。リブートまたは スーパーバイザ スイッチオーバー後に、実行コンフィギュレーションを適用します。

# **ERSPAN** の前提条件

ERSPAN の前提条件は、次のとおりです。

• 特定の ERSPAN 構成をサポートするには、まず各デバイス上でポートのイーサネット イ ンターフェイスを構成する必要があります。詳細については、お使いのプラットフォーム のインターフェイス コンフィギュレーション ガイドを参照してください。

# **ERSPAN** の注意事項および制約事項

ERSPAN 設定時の注意事項と制限事項は次のとおりです。

- ERSPAN は次をサポートしています。
	- ERSPAN 送信元セッション タイプ(パケットは、GRE トンネル パケットとしてカプ セル化され、IP ネットワークで送信されます)。
	- ERSPAN 接続先セッション タイプ(ERSPAN パケットのカプセル化解除のサポート が利用できます。カプセル化されたパケットは接続先ボックスでカプセル化解除さ れ、カプセル化解除されたプレーン パケットは ERSPAN 終端ポイントのフロント パ ネル ポートにスパンされます)。
- ERSPAN 送信元セッションは複数のローカル SPAN セッションで共有されます。1 つの方 向に最大 8 つの ERSPAN 送信元または SPAN 送信元セッションを構成できます。受信ソー スと送信ソースの両方が同じセッションで構成されている場合、2 つのセッションとして カウントされます。一度に構成できるのは 4 つの双方向セッションです。
- Cisco NX-OS5.0(3)U2(2) をインストールして ERSPAN を設定し、その後でソフトウェアを それより前のバージョンにダウングレードすると、ERSPAN の設定は失われます。これ は、ERSPAN が Cisco NX-OS5.0(3)U2(2) よりも前のバージョンではサポートされていない ためです。

同様の SPAN の制約事項については、SPAN [の注意事項および制約事項を](cisco-nexus-3548-switch-nx-os-system-management-configuration-guide-103x_chapter14.pdf#nameddest=unique_194)参照してくださ い。

- ERSPAN は、スーパーバイザが生成したパケットではサポートされません。
- ERSPAN セッションは、接続先ルータにおいて同一方式で終了します。
- ERSPAN は、管理ポートではサポートされません。
- 接続先ポートは、一度に 1 つの ERSPAN セッションだけで構成できます。
- ポートを送信元ポートと宛先ポートの両方として設定することはできません。
- 1 つの ERSPAN セッションに、次の送信元を組み合わせて使用できます。
	- イーサネット ポートまたはポート チャネル(サブ インターフェイスを除く)。
	- ポート チャネル サブインターフェイスに割り当てることのできる VLAN またはポー ト チャネル。
	- コントロール プレーン CPU へのポート チャネル。

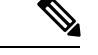

ERSPAN は送信元に関係なく、スーパーバイザによって生成され るパケットをモニターしません。 (注)

- 宛先ポートはスパニングツリーインスタンスまたはレイヤ3プロトコルに参加しません。
- ERSPANセッションに、送信方向または送受信方向でモニターされている送信元ポートが 含まれている場合、パケットが実際にはその送信元ポートで送信されなくても、これらの ポートを受け取るパケットが ERSPAN の宛先ポートに複製される可能性があります。送 信元ポートでこの動作が生じる例の一部を示します。
	- フラッディングから発生するトラフィック
	- ブロードキャストおよびマルチキャスト トラフィック
- Nexus 3548 が ERSPAN 接続先の場合、GRE ヘッダーは、終端ポイントからミラー パケッ トが送信される前に削除されません。
- ERSPAN は最小単位が 1588 のモードをサポートしていないため、このモードが選択され ている場合は拒否されます。
- ERSPAN は、最小単位として 100 マイクロ秒 (μs)、100 ナノ秒 (ns)、および ns をサポート します。
- ERSPAN は、すべてのタイムスタンプを 32 ビット形式で送信します。したがって、タイ ムスタンプ フィールドのラップが定期的に発生します。スイッチの最小単位が ns に設定 されている場合、このフィールドは 4.29 秒ごとにラップします。
- レイヤ 3 サブインターフェイスは、ERSPAN 送信元インターフェイスとして設定できませ  $h_{\circ}$
- 単一の接続先ボックスで終端するすべての ERSPAN 送信元は、同じ接続先 IP アドレスを 使用する必要があります。
- 異なる ERSPAN 接続先セッションで異なる送信元 IP アドレスを構成することはできませ  $\lambda$
- Rx または Tx 方向のいずれかで ERSPAN ソースを介してスパンされる、VLAN X から VLAN Y へのレイヤ 3 スイッチド トラフィックは、VLAN X(レイヤ 3 スイッチングまた は入力 VLAN の前の VLAN)の ERSPAN ヘッダーで VLAN 情報を伝送します。
- 出力(Tx)方向に設定されている ERSPAN 送信元インターフェイスから送信されないマ ルチキャスト フラッド パケットも、引き続き ERSPAN 接続先に到達できます。これは、 Nexus 3548 スイッチの ASIC(特定用途向け集積回路)のスパンがモニタ ポートのプロパ ティに基づいているのに対し、出力スパンパケットは、元の出力ポートが特定のフレーム を受信して他のフレームをドロップするように選択的に有効化される前にスパンされるた めです。その結果、スパンパケットは引き続きリモート接続先に送信されます。これは、 マルチキャストフラッドに固有のプラットフォームから予期される動作であり、他のトラ フィック ストリームでは見られません。
- Tx 方向で ERSPAN 送信元から送信された、複製されたマルチキャスト パケットは、 ERSPAN 接続先に送信されません。
- •複数の ERSPAN(タイプ 2 またはタイプ 3)セッションで同じ送信元インターフェイス (物理ポートまたはポート チャネル)を監視できます。
- 送信元として VLAN を使用した ERSPAN またはローカル SPAN での IP フィルタの構成は サポートされていません。

# **ERSPAN** のデフォルト設定

次の表に、ERSPAN パラメータのデフォルト設定を示します。

表 **<sup>1</sup> :** デフォルトの **ERSPAN** パラメータ

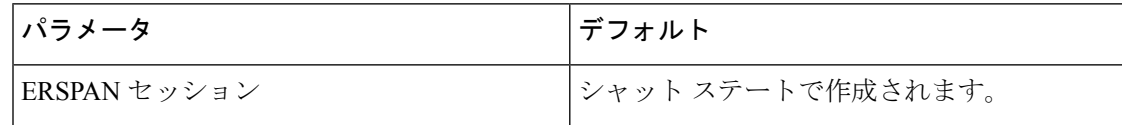

# **ERSPAN** の設定

### **ERSPAN** 送信元セッションの設定

ERSPANセッションを設定できるのはローカルデバイス上だけです。デフォルトでは、ERSPAN セッションはシャット ステートで作成されます。

送信元には、イーサネット ポート、ポート チャネル、および VLAN を指定できます。単一の ERSPAN セッションには、イーサネット ポートまたは VLAN を組み合わせた送信元を使用で きます。

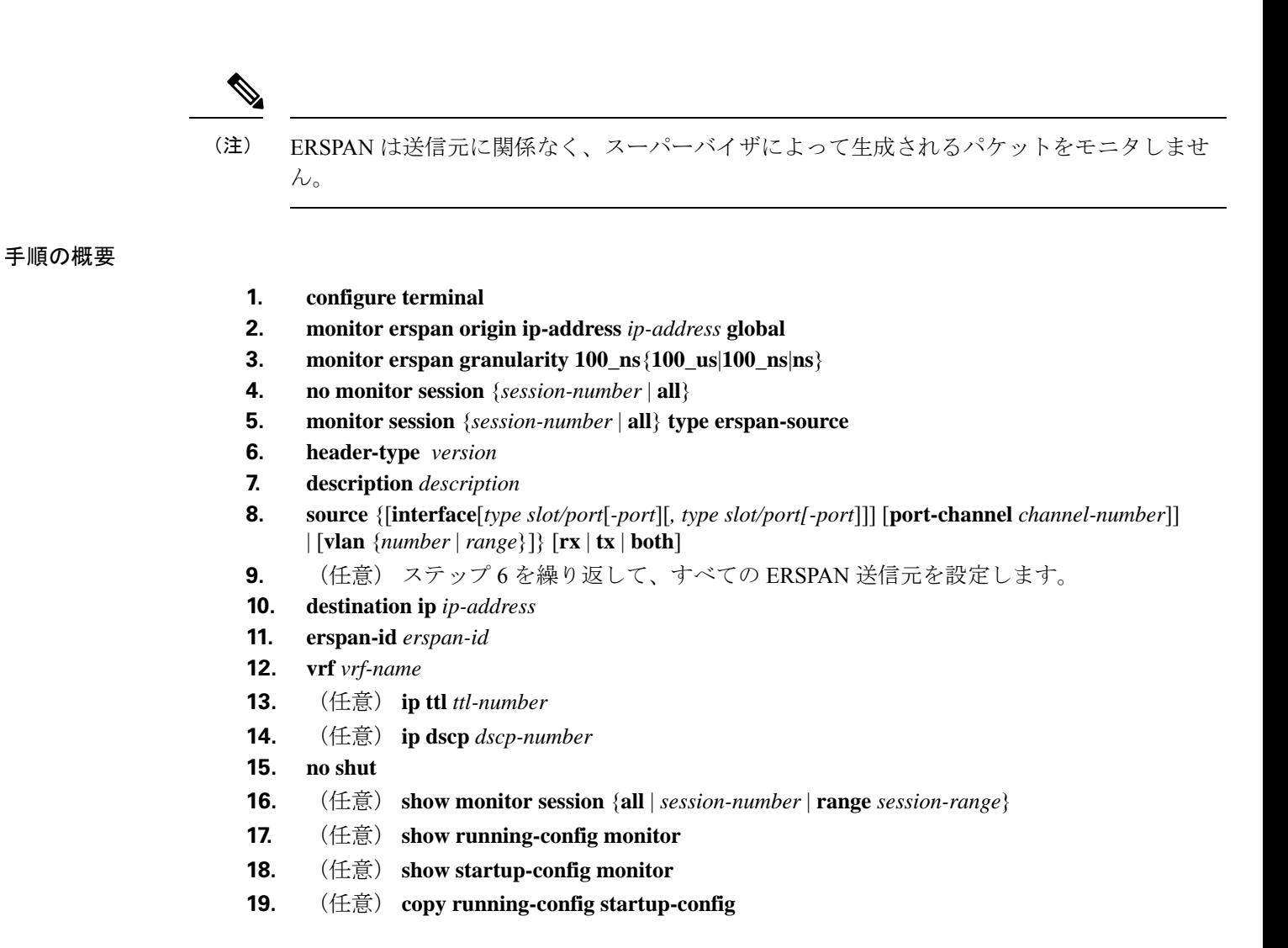

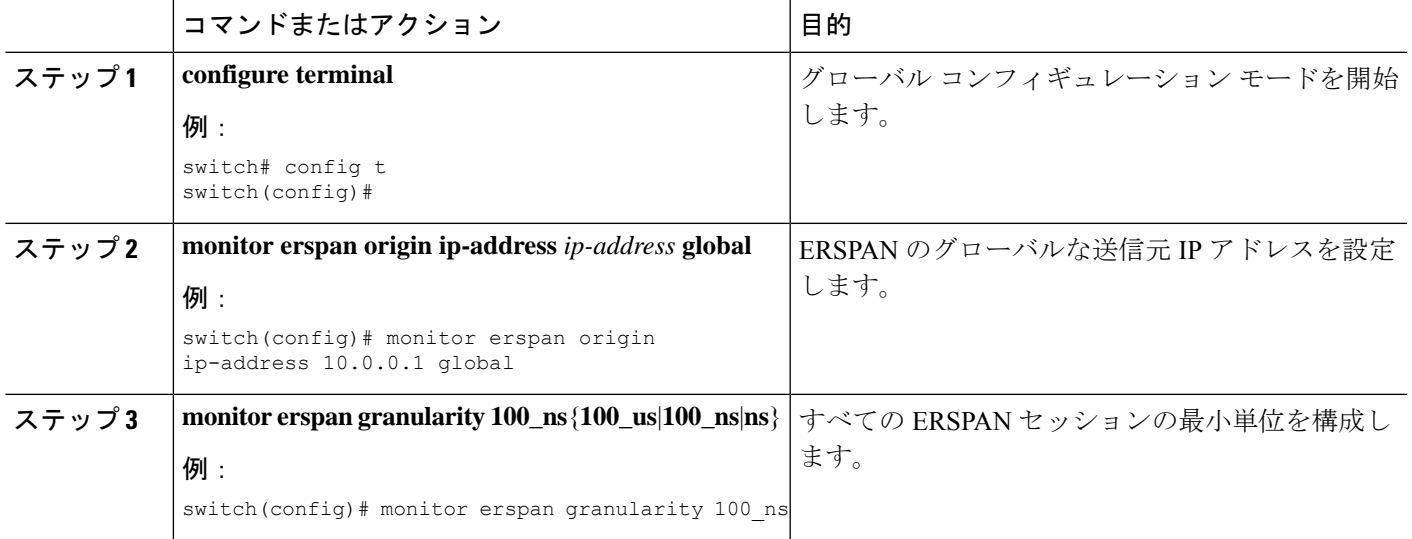

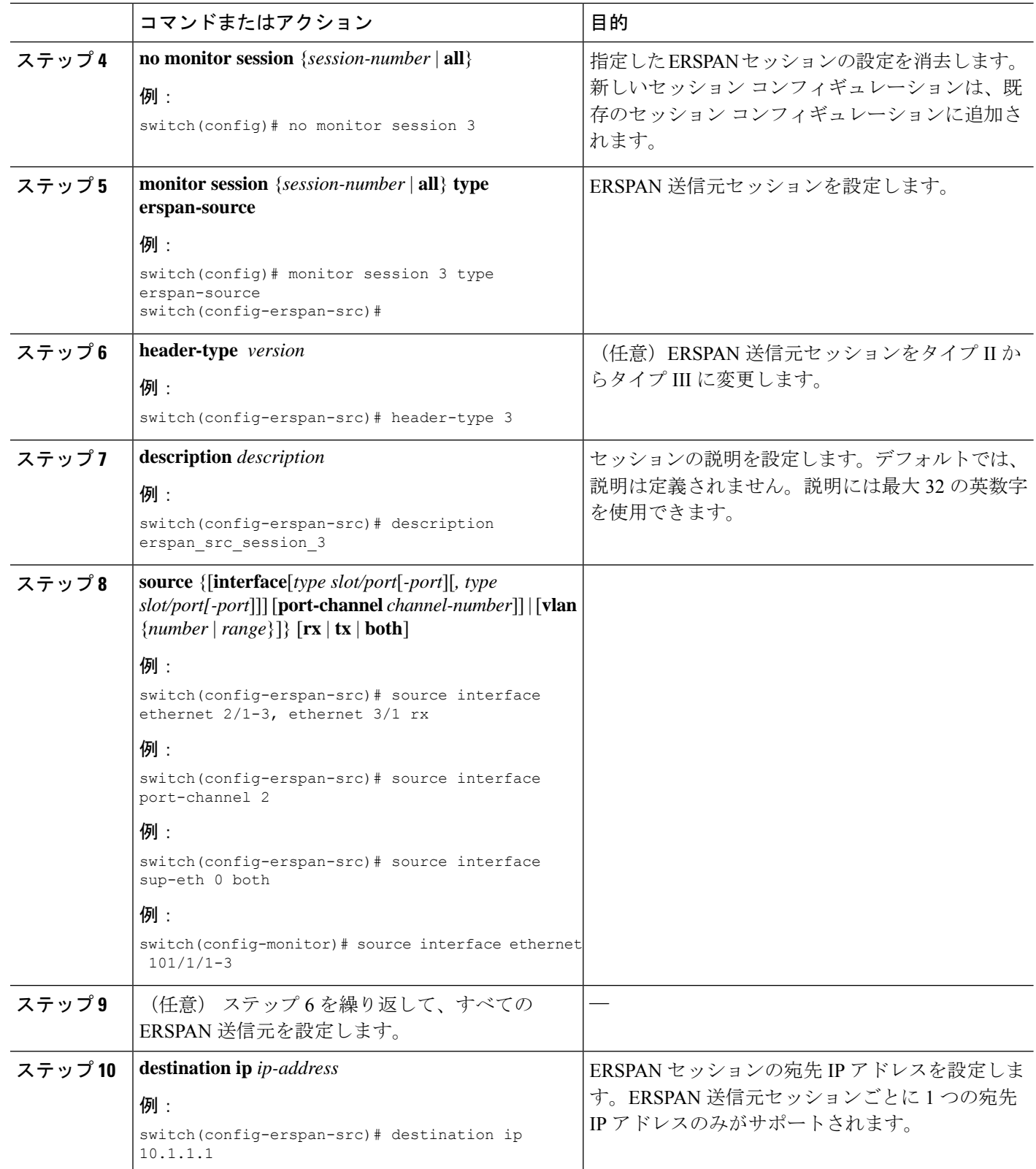

I

ш

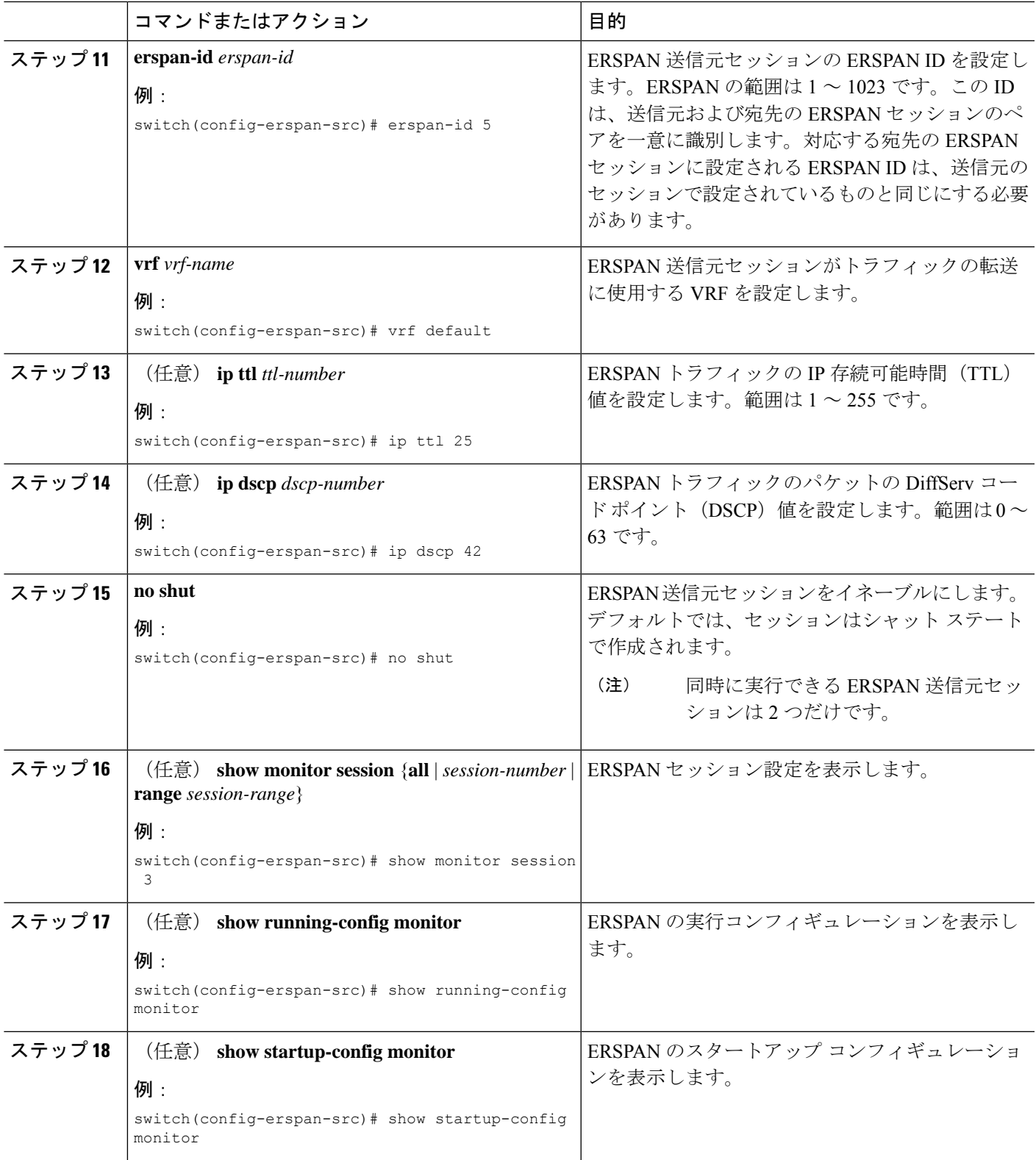

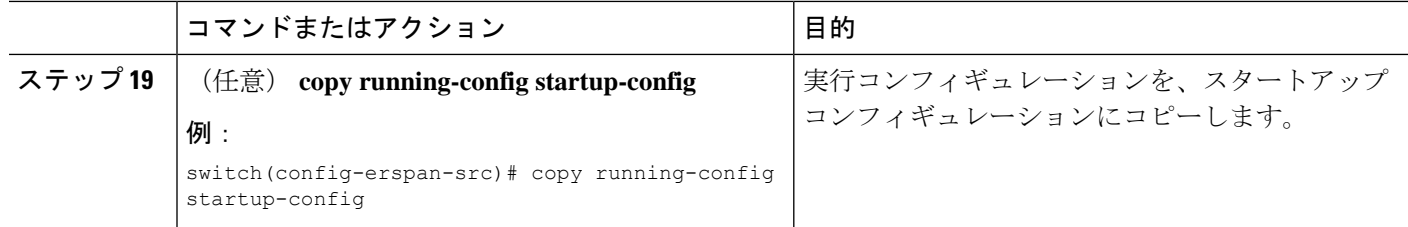

### **ERSPAN** 宛先セッションの設定

送信元 IP アドレスからローカル デバイス上の宛先ポートにパケットをコピーするように ERSPAN宛先セッションを構成できます。デフォルトでは、ERSPAN宛先セッションはシャッ ト ステートで作成されます。

### 始める前に

モニタ モードで宛先ポートが設定されていることを確認します。

#### 手順の概要

- **1. config t**
- **2. interface ethernet** *slot/port*[*-port*]
- **3. switchport**
- **4. switchport mode** [**access** | **trunk**]
- **5. switchport monitor**
- **6.** ステップ 2 ~ 5 を繰り返して、追加の ERSPAN 宛先でモニタリングを設定します。
- **7. no monitor session** {*session-number* | **all**}
- **8. monitor session** {*session-number* | **all**} **type erspan-destination**
- **9. description** *description*
- **10. source ip** *ip-address*
- **11. destination** {[**interface** [*type slot/port*[*-port*], [*type slot/port* [*port*]]]}
- **12. erspan-id** *erspan-id*
- **13. no shut**
- **14.** (任意) **show monitor session** {**all** | *session-number* | **range** *session-range*}
- **15.** (任意) **show running-config monitor**
- **16.** (任意) **show startup-config monitor**
- **17.** (任意) **copy running-config startup-config**

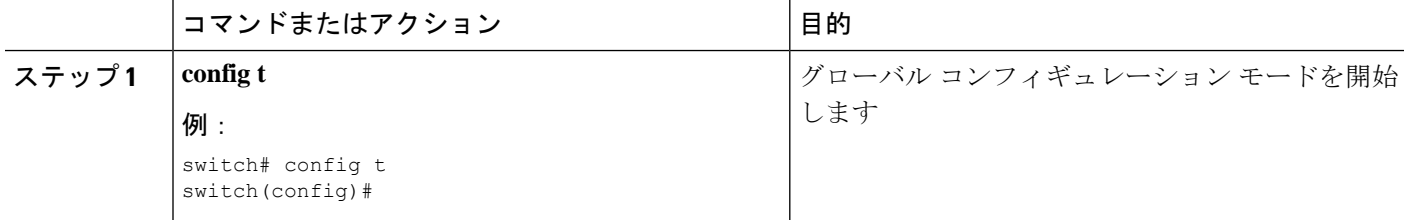

 $\mathbf{l}$ 

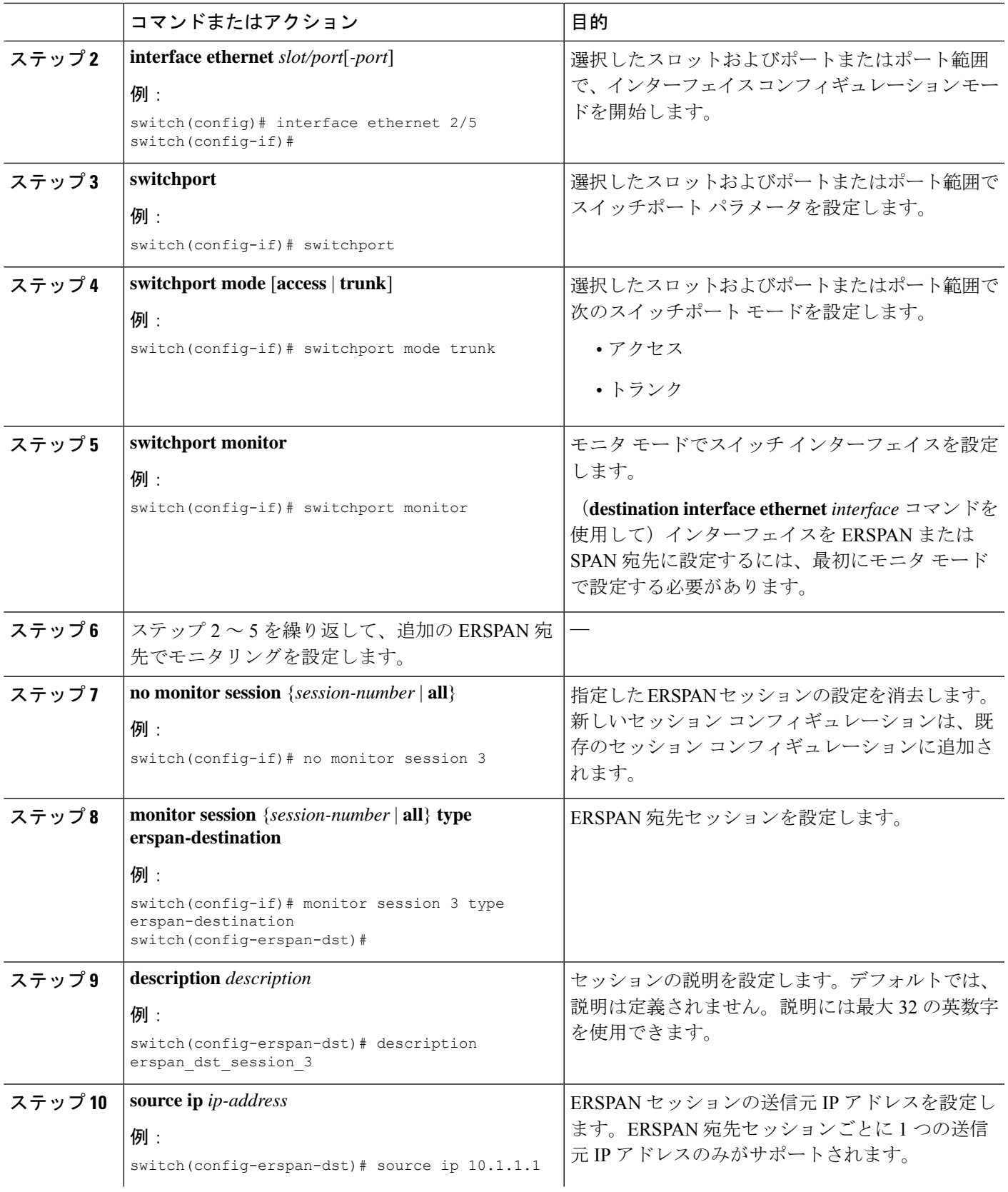

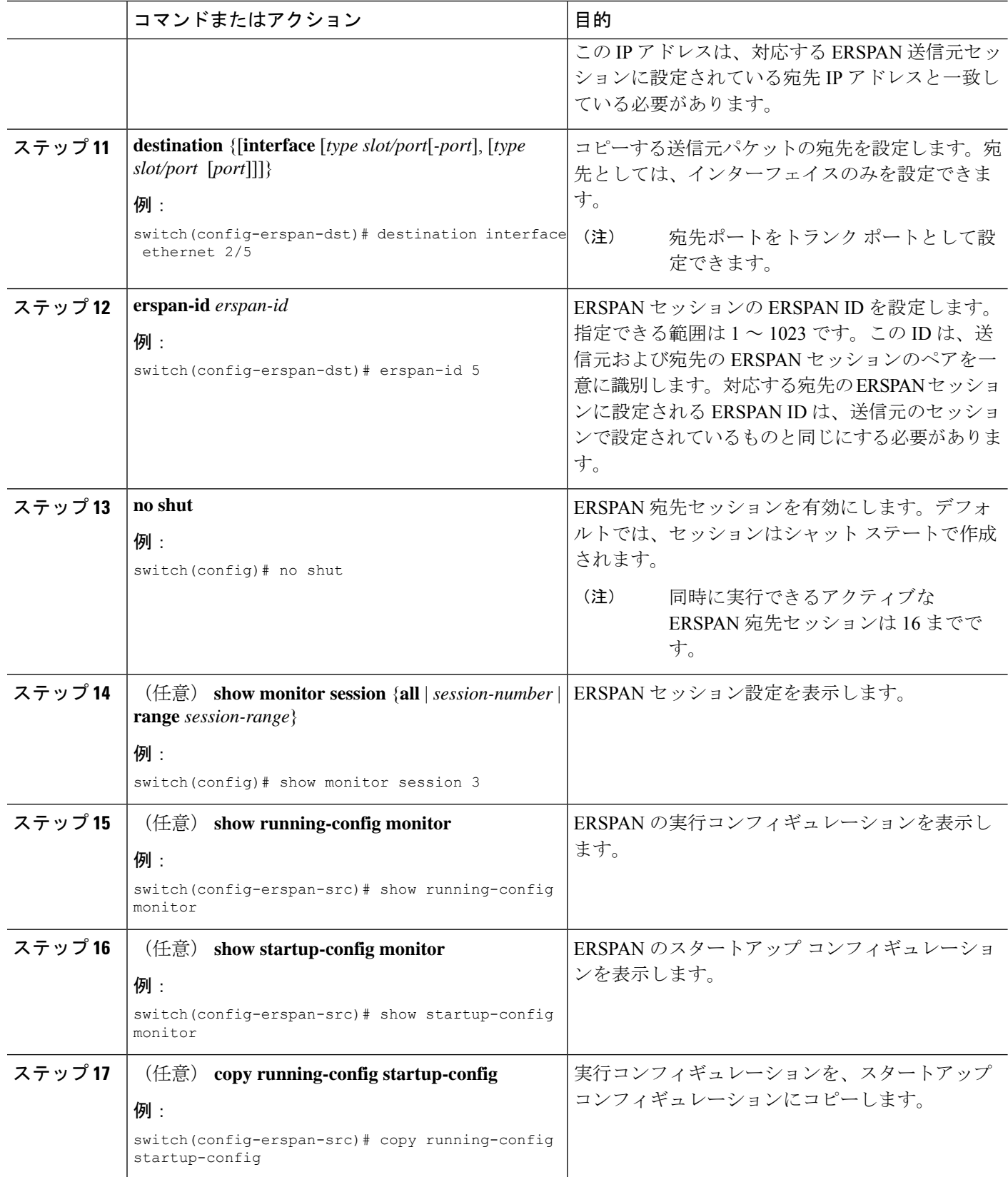

## **ERSPAN** セッションのシャットダウンまたはアクティブ化

ERSPANセッションをシャットダウンすると、送信元から宛先へのパケットのコピーを切断で きます。同時に実行できる ERSPAN セッション数は限定されているため、あるセッションを シャットダウンしてハードウェアリソースを解放することによって、別のセッションが使用で きるようになります。デフォルトでは、ERSPAN セッションはシャット ステートで作成され ます。

ERSPANセッションをイネーブルにすると、送信元から宛先へのパケットのコピーをアクティ ブ化できます。すでにイネーブルになっていて、動作状況がダウンの ERSPAN セッションを イネーブルにするには、そのセッションをいったんシャットダウンしてから、改めてイネーブ ルにする必要があります。ERSPAN セッション ステートをシャットダウンおよびイネーブル にするには、グローバルまたはモニタ コンフィギュレーション モードのいずれかのコマンド を使用できます。

### 手順の概要

- **1. configuration terminal**
- **2. monitor session** {*session-range* | **all**} **shut**
- **3. no monitor session** {*session-range* | **all**} **shut**
- **4. monitor session** *session-number* **type erspan-source**
- **5. monitor session** *session-number* **type erspan-destination**
- **6. shut**
- **7. no shut**
- **8.** (任意) **show monitor session all**
- **9.** (任意) **show running-config monitor**
- **10.** (任意) **show startup-config monitor**
- **11.** (任意) **copy running-config startup-config**

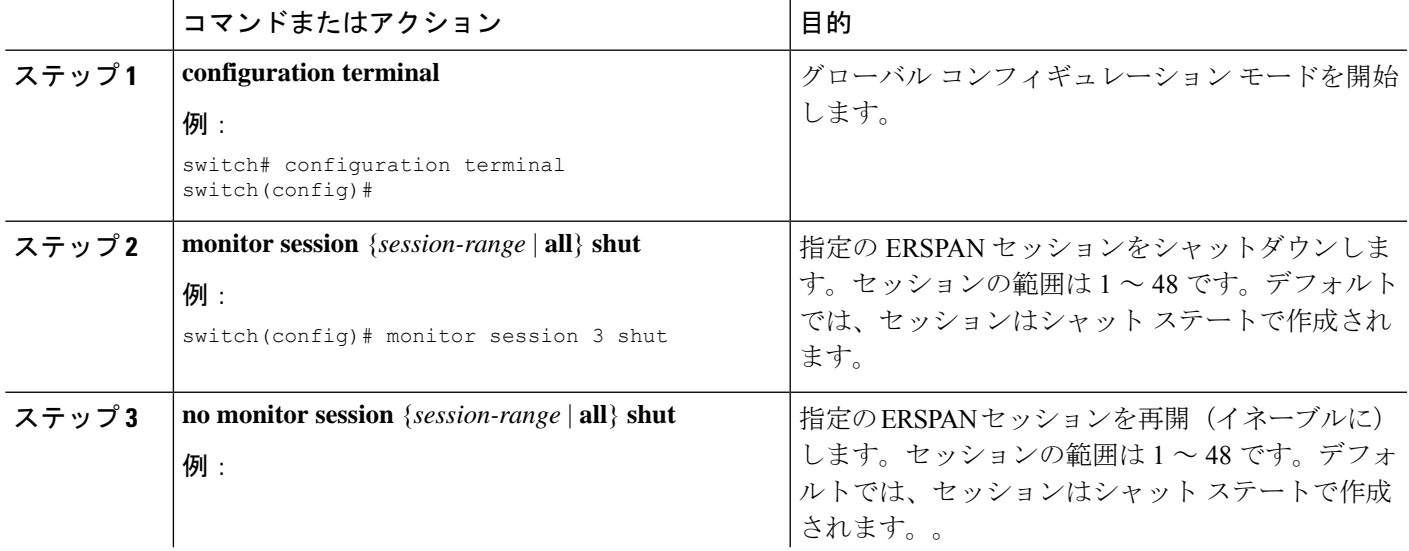

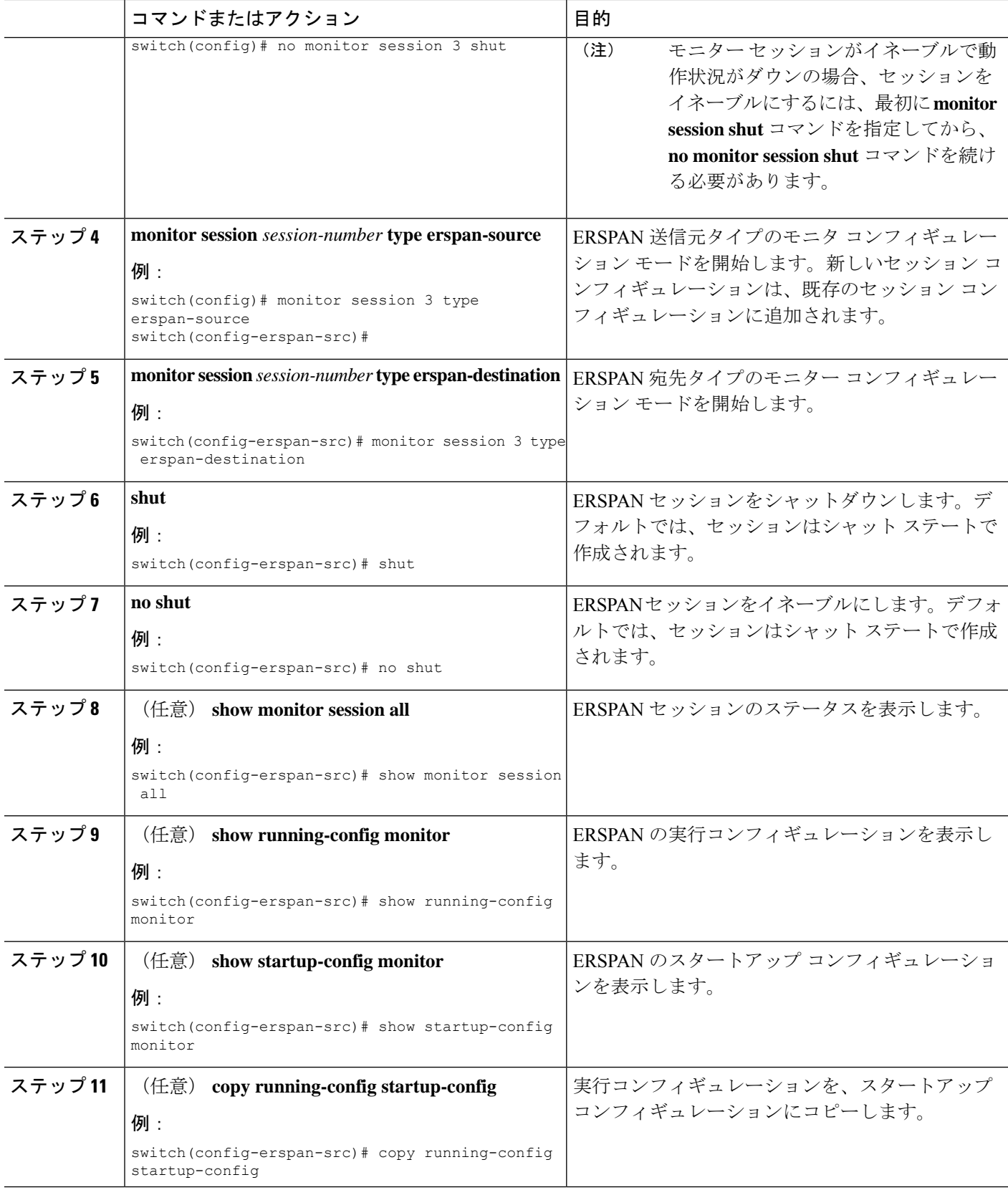

## **ERSPAN** フィルタリングの設定

SPAN フィルタは、ローカル セッションおよび ERSPAN 送信元セッションのみに構成できま す。フィルタの詳細については、SPAN および ERSPAN [フィルタ処理を](cisco-nexus-3548-switch-nx-os-system-management-configuration-guide-103x_chapter14.pdf#nameddest=unique_199)参照してください。

### 手順の概要

- **1.** switch# **configure terminal**
- **2.** switch(config)# **monitor session** {*session-number* | **all**} **type erspan-source**
- **3.** switch(config-erspan-src)# **filter** {**ip** *source-ip-address source-ip-mask destination-ip-address destination-ip-mask*}
- **4.** switch(config-erspan-src)# **erspan-id** *erspan-id*
- **5.** switch(config-erspan-src)# **vrf** *vrf-name*
- **6.** switch(config-erspan-src)# **destination ip** *ip-address*
- **7.** switch(config-erspan-src)# **source** [**interface** [*type slot/port*] |**port-channel** *channel-number*] | [**vlan** *vlan-range*] [**rx** | **tx** | **both**]

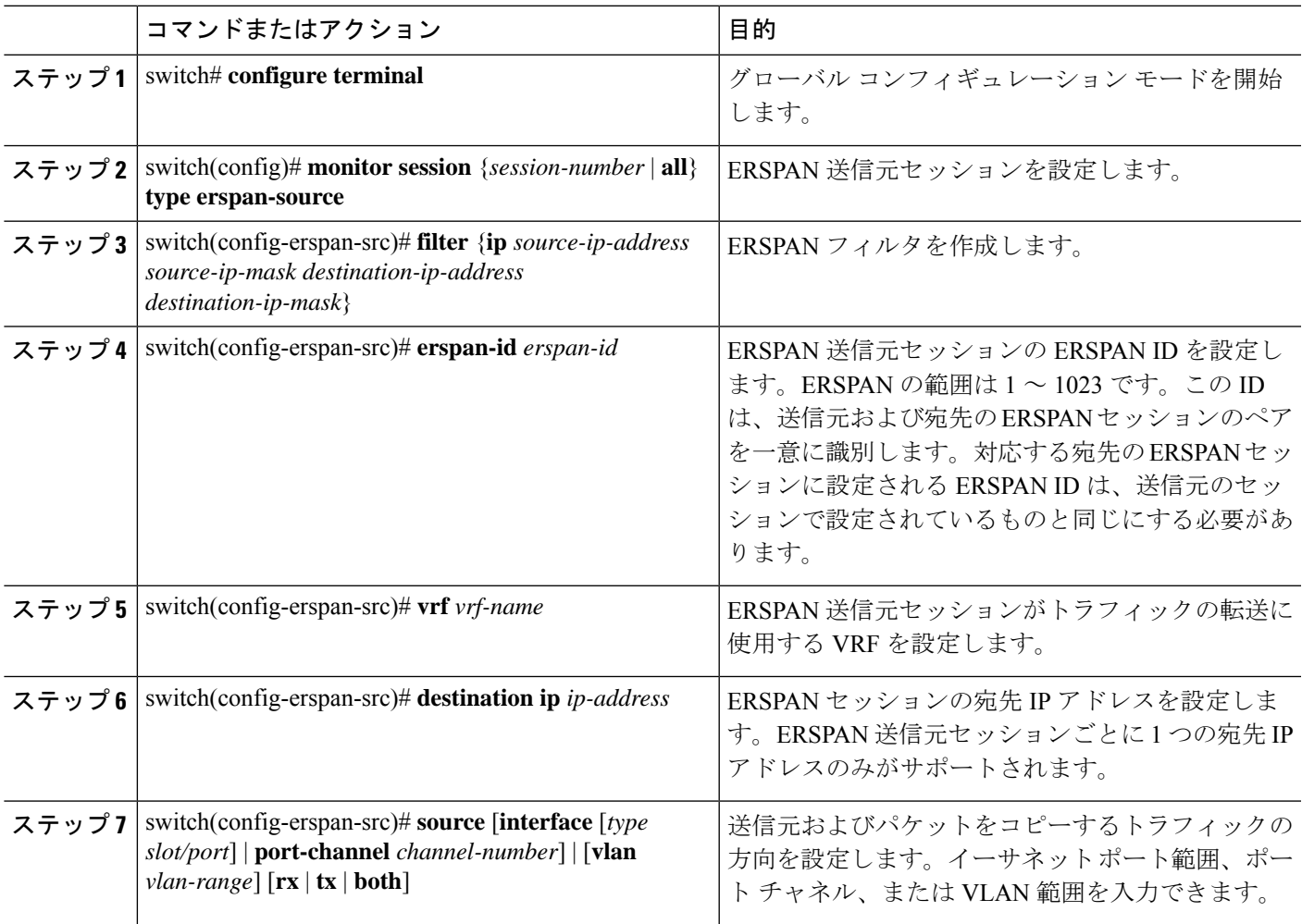

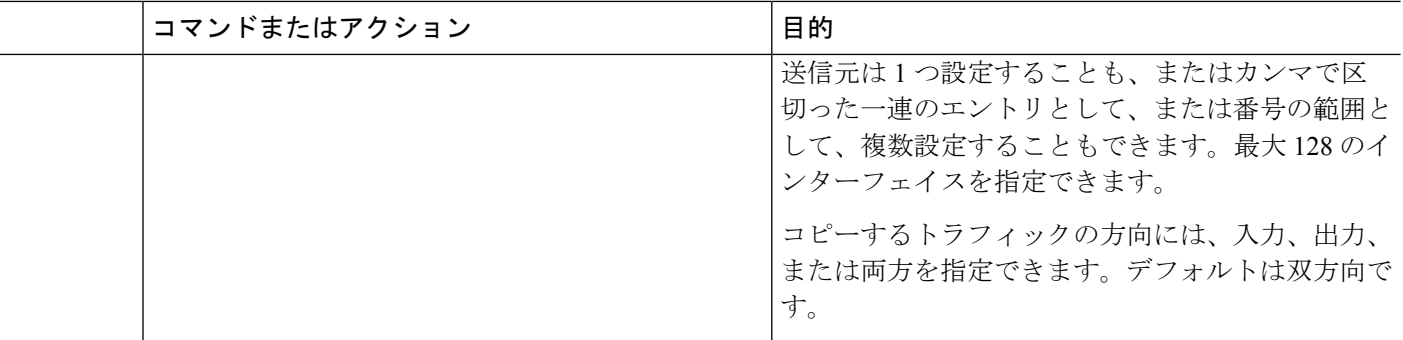

#### 例

次の例は、ERSPAN 送信元セッションに MAC ベースのフィルタを設定する方法を示 しています。

```
switch# configure terminal
Enter configuration commands, one per line. End with CNTL/Z.
switch(config)# monitor session 2 type erspan-source
switch(config-erspan-src)# filter abcd.ef12.3456 1111.2222.3333 1234.5678.9012
1111.2222.3333
switch(config-erspan-src)# erspan-id 20
switch(config-erspan-src)# vrf default
switch(config-erspan-src)# destination ip 200.1.1.1
switch(config-erspan-src)# source interface Ethernet 1/47 rx
switch(config-erspan-src)# no shut
switch(config-erspan-src)#
```
次の例は、ERSPAN 送信元セッションに VLAN ベースのフィルタを設定する方法を示 しています。

```
switch# configure terminal
Enter configuration commands, one per line. End with CNTL/Z.
switch(config)# monitor session 2 type erspan-source
switch(config-erspan-src)# filter abcd.ef12.3456 1111.2222.3333 1234.5678.9012
1111.2222.3333
switch(config-erspan-src)# erspan-id 21
switch(config-erspan-src)# vrf default
switch(config-erspan-src)# destination ip 200.1.1.1
switch(config-erspan-src)# source interface Ethernet 1/47 rx
switch(config-erspan-src)# source vlan 315
switch(config-erspan-src)# mtu 200
switch(config-erspan-src)# no shut
switch(config-erspan-src)#
```
## **ERSPAN** サンプリングの設定

サンプリングは、ローカルセッションおよびERSPAN送信元セッションのみに構成できます。 サンプリングの詳細については、SPAN および ERSPAN [サンプリング](cisco-nexus-3548-switch-nx-os-system-management-configuration-guide-103x_chapter14.pdf#nameddest=unique_202) を参照してください。

#### 手順の概要

**1.** switch# **configure terminal**

- **2.** switch(config)# **monitor session** {*session-number* | **all**} **type erspan-source**
- **3.** switch(config-erspan-src)# **sampling** *sampling-range*
- **4.** switch(config-erspan-src)# **erspan-id** *erspan-id*
- **5.** switch(config-erspan-src)# **vrf** *vrf-name*
- **6.** switch(config-erspan-src)# **destination ip** *ip-address*
- **7.** switch(config-erspan-src)# **source** [**interface** *type slot/port* | **port-channel** *channel-number*] | [**vlan** *vlan-range*] [**rx** | **tx** | **both**]

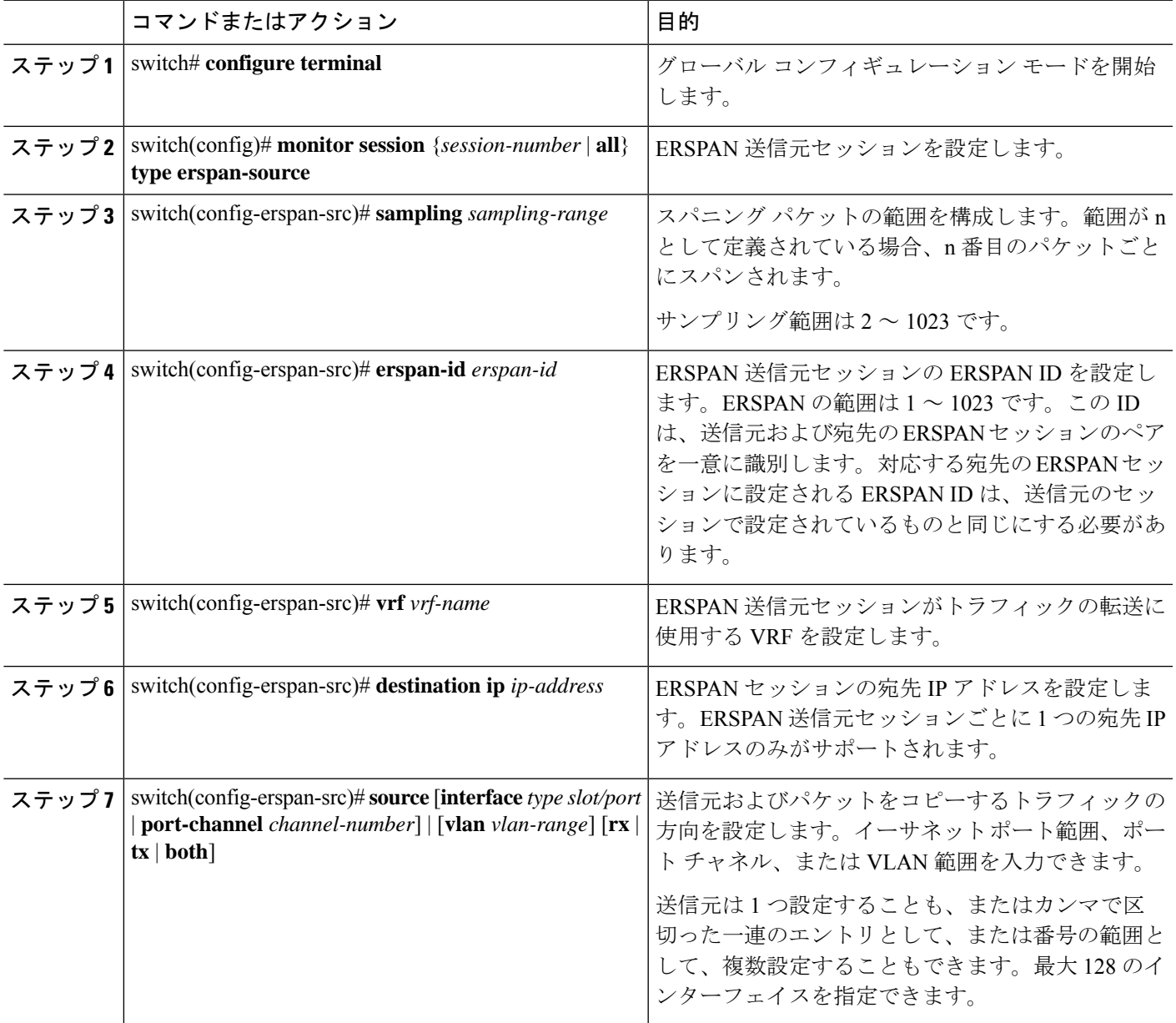

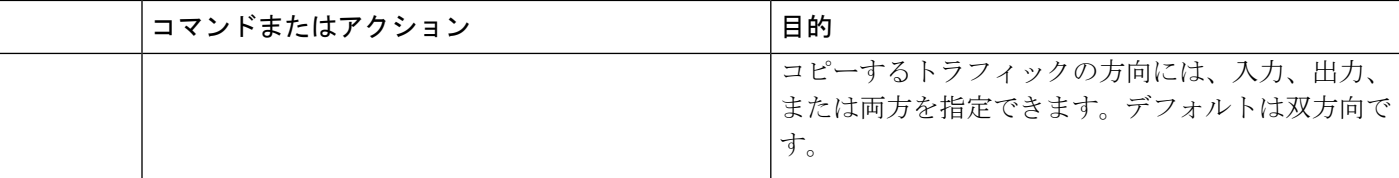

#### 例

次の例は、ERSPAN送信元セッションのサンプリングを設定する方法を示しています。

```
switch# configure terminal
Enter configuration commands, one per line. End with CNTL/Z.
switch(config)# monitor session 2 type erspan-source
switch(config-erspan-src)# sampling 40
switch(config-erspan-src)# erspan-id 30
switch(config-erspan-src)# vrf default
switch(config-erspan-src)# destination ip 200.1.1.1
switch(config-erspan-src)# source interface ethernet 1/47
switch(config-erspan-src)# show monitor session 2
session 2
---------------
type : erspan-source
state : up
granularity : 100 microseconds
erspan-id : 30
vrf-name : default
destination-ip : 200.1.1.1
ip-ttl : 255
ip-dscp : 0
header-type : 2
mtu : 200
sampling : 40
origin-ip : 150.1.1.1 (global)
source intf :
rx : Eth1/47
tx : Eth1/47
both : Eth1/47
source VLANs :
rx : 315
switch(config-erspan-src)#
```
## **ERSPAN** 切り捨ての設定

切り捨ては、ローカルおよび ERSPAN 送信元セッションに対してのみ構成できます。切り捨 ての詳細については、SPAN および ERSPAN [の切り捨て](cisco-nexus-3548-switch-nx-os-system-management-configuration-guide-103x_chapter14.pdf#nameddest=unique_204) を参照してください。

#### 手順の概要

- **1.** switch# **configure terminal**
- **2.** switch(config)# **monitor session** {*session-number* | **all**} **type erspan-source**
- **3.** switch(config-erspan-src)# **mtu** *size*
- **4.** switch(config-erspan-src)# **erspan-id** *erspan-id*
- **5.** switch(config-erspan-src)# **vrf** *vrf-name*
- **6.** switch(config-erspan-src)# **destination ip** *ip-address*
- **7.** switch(config-erspan-src)# **source** [**interface** *type slot/port* | **port-channel** *channel-number*] | [**vlan** *vlan-range*] [**rx** | **tx** | **both**]

### 手順の詳細

 $\overline{\phantom{a}}$ 

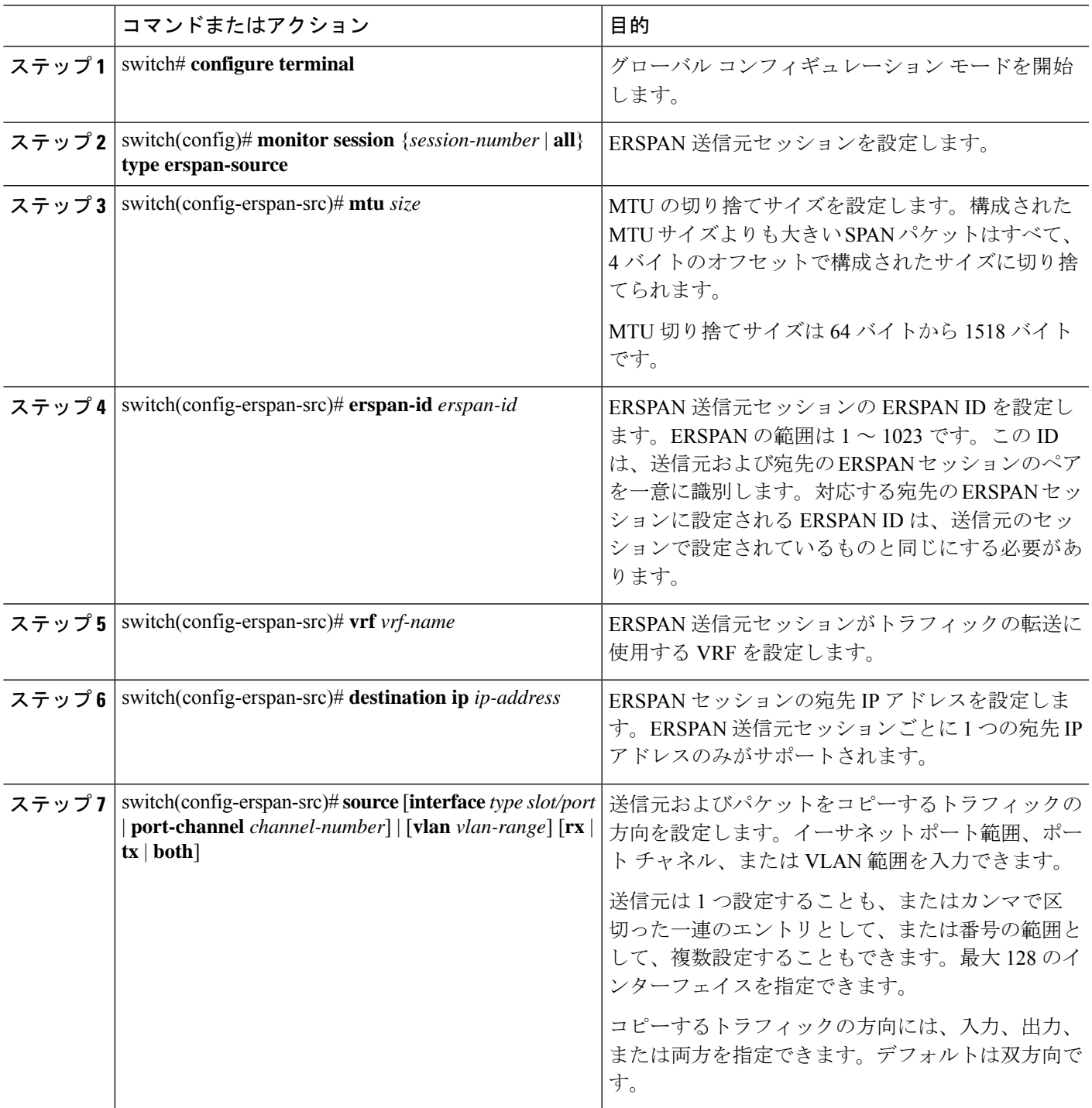

### 例

次の例は、ERSPAN 送信元セッションの MTU 切り捨てを構成する方法を示していま す。

```
switch# configure terminal
switch(config)# monitor session 6 type erspan-source
switch(config-erspan-src)# mtu 1096
switch(config-erspan-src)# erspan-id 40
switch(config-erspan-src)# vrf default
switch(config-erspan-src)# destination ip 200.1.1.1
switch(config-erspan-src)# source interface ethernet 1/40
switch(config-erspan-src)# show monitor session 6
session 6
---------------
type : erspan-source
state : down (Session admin shut)
granularity : 100 microseconds
erspan-id : 40
vrf-name : default
destination-ip : 200.1.1.1
ip-ttl : 255
ip-dscp : 0
header-type : 2
mtu : 1096
origin-ip : 150.1.1.1 (global)
source intf :
rx : Eth1/40
tx : Eth1/40
both : Eth1/40
source VLANs :
rx :
```
## **ERSPAN** マーカー パケットの構成

次のコマンドを使用して、ERSPAN マーカー パケットを構成します。

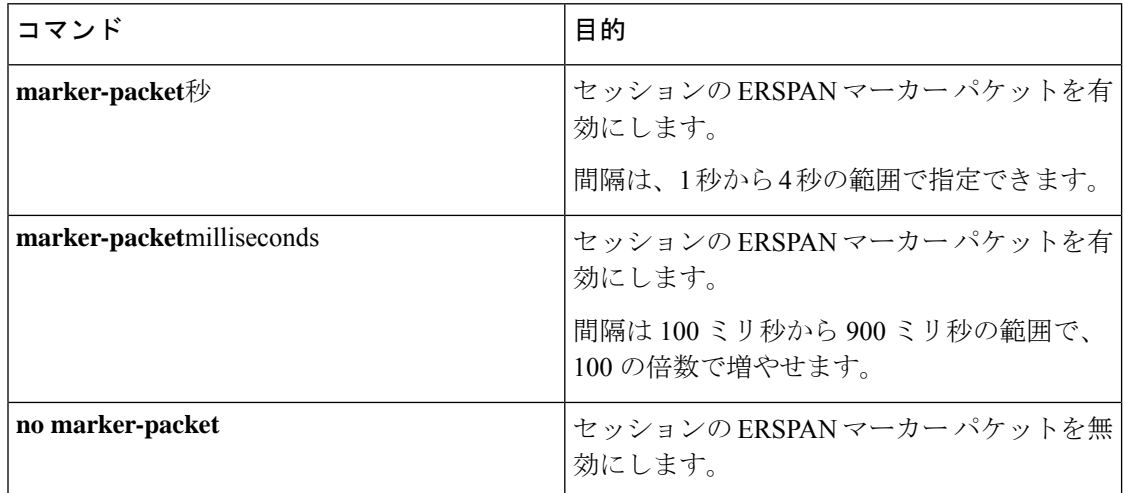

例 次に、2 秒間隔で ERSPAN マーカー パケットを有効にする例を示します。

```
(注)
```
intervalパラメータの設定はオプションです。パラメータを指定せずにマーカーパケッ トを有効にすると、デフォルトまたは既存の間隔が間隔値として使用されます。 **marker-packet** コマンドは、マーカー パケットのみを有効にします。

```
switch# configure terminal
switch(config)# monitor erspan origin ip-address 172.28.15.250 global
switch(config)# monitor session 1 type erspan-source
switch(config)# header-type 3
switch(config-erspan-src)# erspan-id 1
switch(config-erspan-src)# ip ttl 16
switch(config-erspan-src)# ip dscp 5
switch(config-erspan-src)# vrf default
switch(config-erspan-src)# destination ip 9.1.1.2
switch(config-erspan-src)# source interface e1/15 both
switch(config-erspan-src)# marker-packet 2
switch(config-erspan-src)# no shut
switch(config-erspan-src)# exit
```
## **ERSPAN** 設定の確認

ERSPAN の設定情報を確認するには、次のコマンドを使用します。

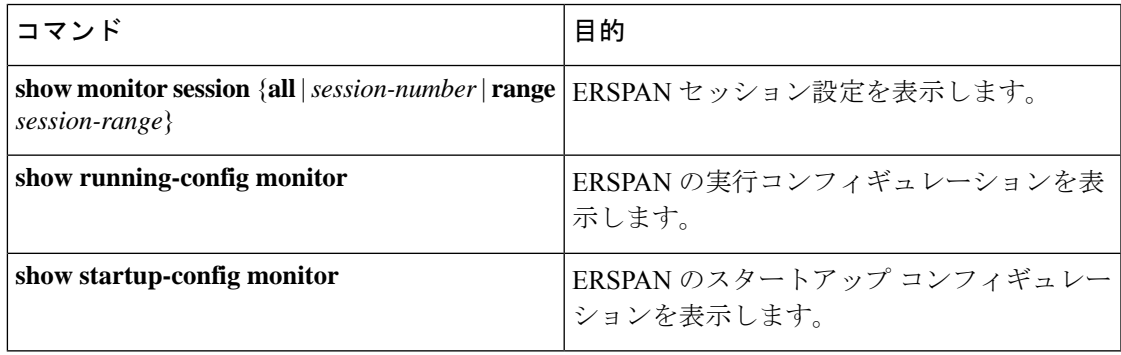

# **ERSPAN** の設定例

## **ERSPAN** 送信元セッションの設定例

次に、ERSPAN 送信元セッションを設定する例を示します。

```
switch# config t
switch(config)# interface e14/30
```

```
switch(config-if)# no shut
switch(config-if)# exit
switch(config)# monitor erspan origin ip-address 3.3.3.3 global
switch(config)# monitor erspan granularity 100_ns
switch(config-erspan-src)# header-type 3
switch(config)# monitor session 1 type erspan-source
switch(config-erspan-src)# source interface e14/30
switch(config-erspan-src)# erspan-id 1
switch(config-erspan-src)# ip ttl 16
switch(config-erspan-src)# ip dscp 5
switch(config-erspan-src)# destination ip 9.1.1.2
switch(config-erspan-src)# no shut
switch(config-erspan-src)# exit
switch(config)# show monitor session 1
```

```
switch(config)# monitor erspan granularity 100_ns および
     switch(config-erspan-src)# header-type 3 は、Type III の送信元セッションの設定
     にだけ使用されます。
(注)
```
## **ERSPAN** 宛先セッションの設定例

次に、ERSPAN 宛先セッションを設定する例を示します。

```
switch# config t
switch(config)# interface e14/29
switch(config-if)# no shut
switch(config-if)# switchport
switch(config-if)# switchport monitor
switch(config-if)# exit
switch(config)# monitor session 2 type erspan-destination
switch(config-erspan-dst)# source ip 9.1.1.2
switch(config-erspan-dst)# destination interface e14/29
switch(config-erspan-src)# erspan-id 1
switch(config-erspan-dst)# no shut
switch(config-erspan-dst)# exit
switch(config)# show monitor session 2
```
# その他の参考資料

### 関連資料

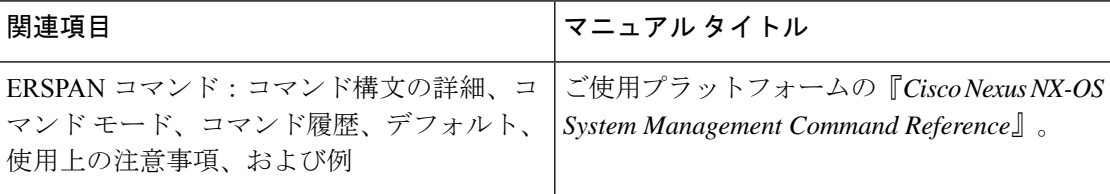

翻訳について

このドキュメントは、米国シスコ発行ドキュメントの参考和訳です。リンク情報につきましては 、日本語版掲載時点で、英語版にアップデートがあり、リンク先のページが移動/変更されている 場合がありますことをご了承ください。あくまでも参考和訳となりますので、正式な内容につい ては米国サイトのドキュメントを参照ください。